#### TYX CORPORATION

## Productivity Enhancement Systems

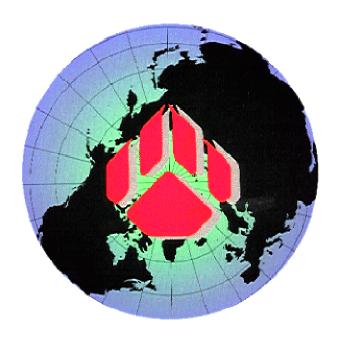

# PAWS Studio Release Notes

## Version 1.39.4 July 14, 2011

## Table of contents

| l P | aws Developer's Studio                                                                       | 3  |
|-----|----------------------------------------------------------------------------------------------|----|
| 1.1 | Critical Items_                                                                              | 3  |
| 1.2 | Known Limitations                                                                            | 3  |
| 1.3 | Enhancements                                                                                 | 3  |
| 1.  | 3.1 ATML Test Results Viewer has been enhanced                                               | 3  |
| 1.  | 3.2 Build Paws Projects from command line                                                    | 4  |
| 1.  | 3.3 Our Software provides the help system as precompiled HTML (.chm) files                   | 4  |
| 1.  | 3.4 The Intellisense feature is available for the IEEE716.95\PAWS station                    | _4 |
| 1.  | 3.5 The Intellisense software retrieves the port names from the LEX file                     | 4  |
| 1.4 | Problem Reports                                                                              | _4 |
| 1.  | 4.1 PR11032 Auto Flowcharter error                                                           | 4  |
| 1.  | 4.2 PR11033 Unable to Start Debugging in the ATLAS code; Ctrl-V and Shift-Insert implemented | as |
| cl  | ipboard Paste editing action in the Debug Variables Tab                                      | _5 |
| 2 R | un Time System                                                                               | 6  |
| 2.1 | Critical Items_                                                                              | _6 |
| 2.2 | Known Limitations                                                                            | _( |
| 2.3 | Enhancements                                                                                 | (  |
| 2.  | 3.1 New global variables are reported to the TpsServer adapters for the CASS\PC station      | 6  |
|     | Problem Reports                                                                              | (  |
| 2.  | 4.1 PR11029 Monitor Bus configuration does not work on Macro instruments                     | (  |
| 2   | 4.2 PR11036 CDP pins retrievable in the Reset CEM driver action                              | f  |

#### 1 Paws Developer's Studio

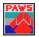

**Version 1.39.4** 

Release date: July 14, 2011

#### 1.1 Critical Items

#### 1.2 Known Limitations

#### 1.3 Enhancements

#### 1.3.1 ATML Test Results Viewer has been enhanced

The view of the main frame changed. This enhancement allows the user to understand easier its usage. The status bar displays the XML file location on the disk, and the title bar contains the searching origin.

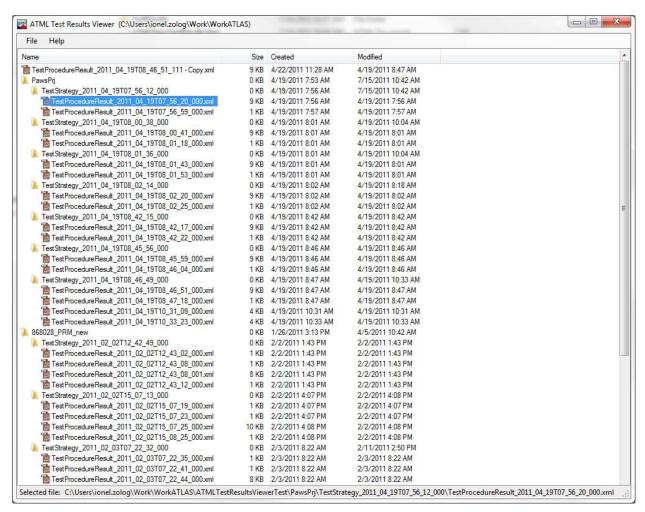

#### 1.3.2 Build Paws Projects from command line

This version of Studio may be launched from the command line to build Paws projects, without having the Studio Window visible. The output of such a command line is what the Studio displays in the Output window, in normal operation.

Example of such command line:

```
C:\usr\tyx\bin\Paws.exe C:\usr\Tyx\Src\IEEE71689\Rtdg\Rtdg.paw /Rebuild
/Hidden >> t.txt
```

As a result of this command line, the Paws Studio retrieves the compiling options from the .PAW file, and uses them to perform the project building, as if the named project is loaded and Re-Built-All in normal visible manner.

When Paws.exe is invoked with? it displays all the optional arguments:

#### 1.3.3 Our Software provides the help system as precompiled HTML (.chm) files

Our software used to provide the help system as .hlp (Microsoft WinHelp format) files. Under the Windows Vista and newer, the user has to access them through a special WinHlp32.exe. The.chm format was introduced as the successor to Microsoft WinHelp with the release of Windows 98, and is still supported in Windows 7.

#### 1.3.4 The Intellisense feature is available for the IEEE716.95\PAWS station

The intellisense feature of Paws Studio has been activated for this station, besides the already supported IEEE716.89\PAWS and CASS\PC.

#### 1.3.5 The Intellisense software retrieves the port names from the LEX file

The port names used to be hardcoded. Now they are retrieved from the LEX files, along with the current nouns, modifiers, dimensions or descriptive values.

#### 1.4 Problem Reports

#### 1.4.1 PR11032 Auto Flowcharter error

A memory management issue had been detected as a result of this PR investigation. This issue has been fixed. A later reopen of this PR was temporary, and not related to a confirmed software malfunction.

### 1.4.2 PR11033 Unable to Start Debugging in the ATLAS code; Ctrl-V and Shift-Insert implemented as clipboard Paste editing action in the Debug Variables Tab

The first issue was noticed when the ATLAS module contained AsModules with one single atlas file. This problem has been fixed. If a user with an older Paws Studio experiences this problem, he needs to have his ATLAS module contain directly the atlas file, with no intermediate AsModule.

The normal clipboard Paste editing window message has been passed to the Debug Variables Tab, while the Paws Studio executes a Debug session with an attached RTS.

#### 2 Run Time System

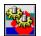

**Version 1.39.4** 

Release date: July 14, 2011

#### 2.1 Critical Items

#### 2.2 Known Limitations

#### 2.3 Enhancements

#### 2.3.1 New global variables are reported to the TpsServer adapters for the CASS\PC station

The following global variables are available at the TpsServer[Lite] RTS-adapter level.

```
'.IOSTS' [INTEGER]
'.AA_CAL_STATUS'[INTEGER]
'.AA_FAILED_PART' [TEXT(80)]
'.AA SM STATUS' [INTEGER]
```

The RunTimeSystem does not change the value of any of these variables at run time.

#### 2.4 Problem Reports

#### 2.4.1 PR11029 Monitor Bus configuration does not work on Macro instruments

This version of RTS supports the Monitor Bus configuration on any type of driver. Previously, this configuration had only been supported for the CEM and CIIL-MATE instruments. As a result of this fix the Macro Driver instruments were added on this list.

#### 2.4.2 PR11036 CDP pins retrievable in the Reset CEM driver action

As a result of this fix, the WRTS.exe, CEM.lib and Paws.exe were all affected. The WRTS and the CEM kernel allow now the driver to retrieve the CDP pins when the RTS executes a REMOVE DIGITAL TEST atlas statement. The CEM Wizard was improved to display the CDP pins available for the Reset action:

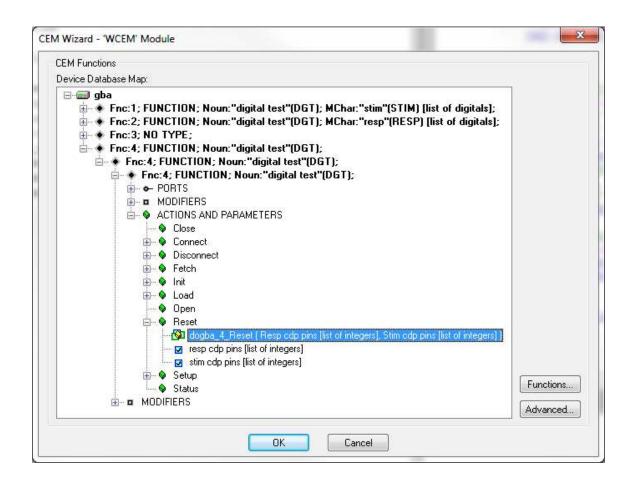